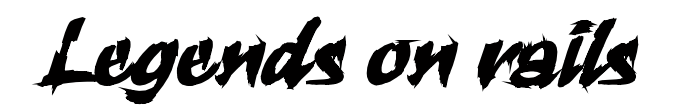

## **With the BR24 through eras II and III of railway history**

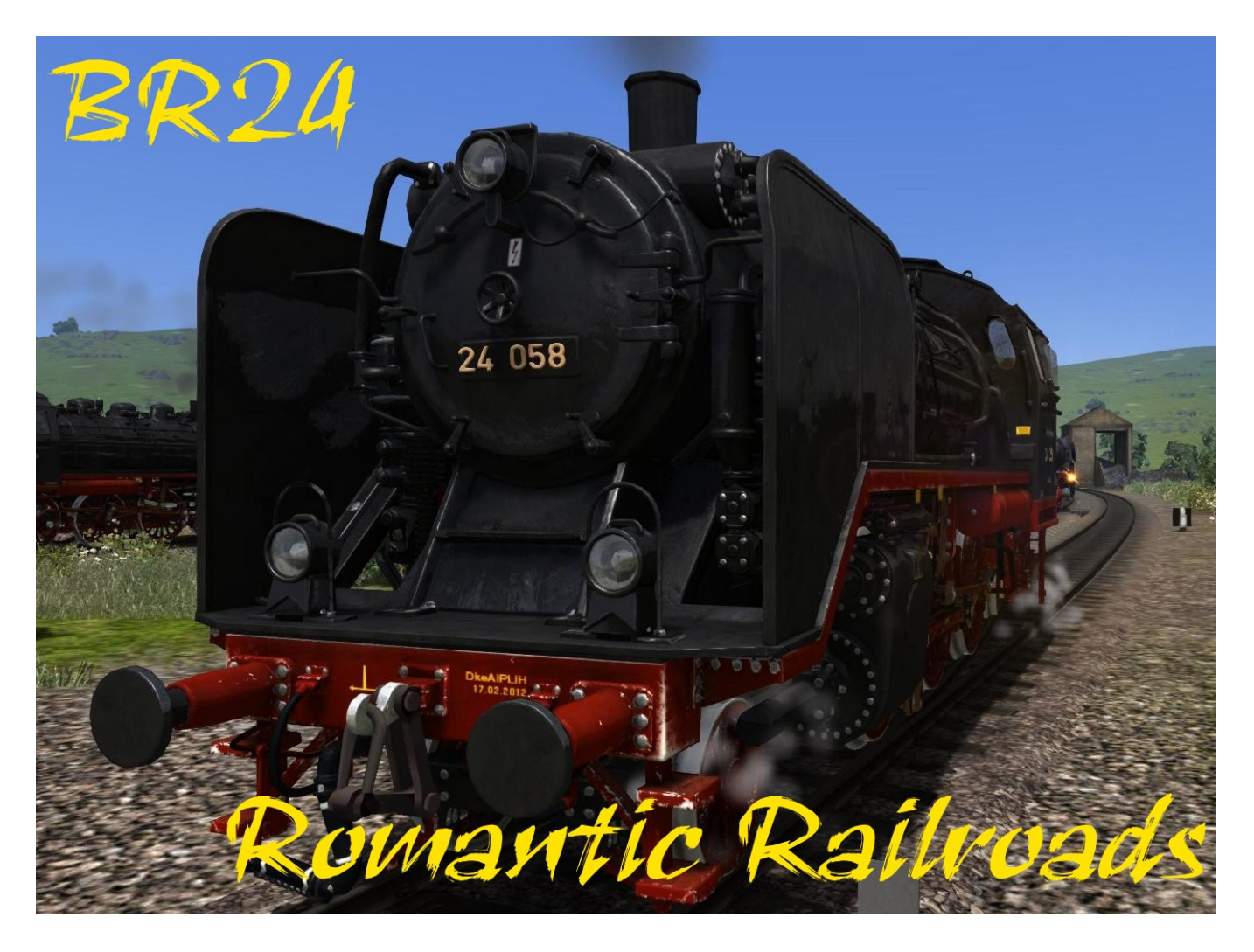

Team work Nicolas Hiernaux, Belgium and Bernd K. Diehl, Germany

# **User Manual**

# Index

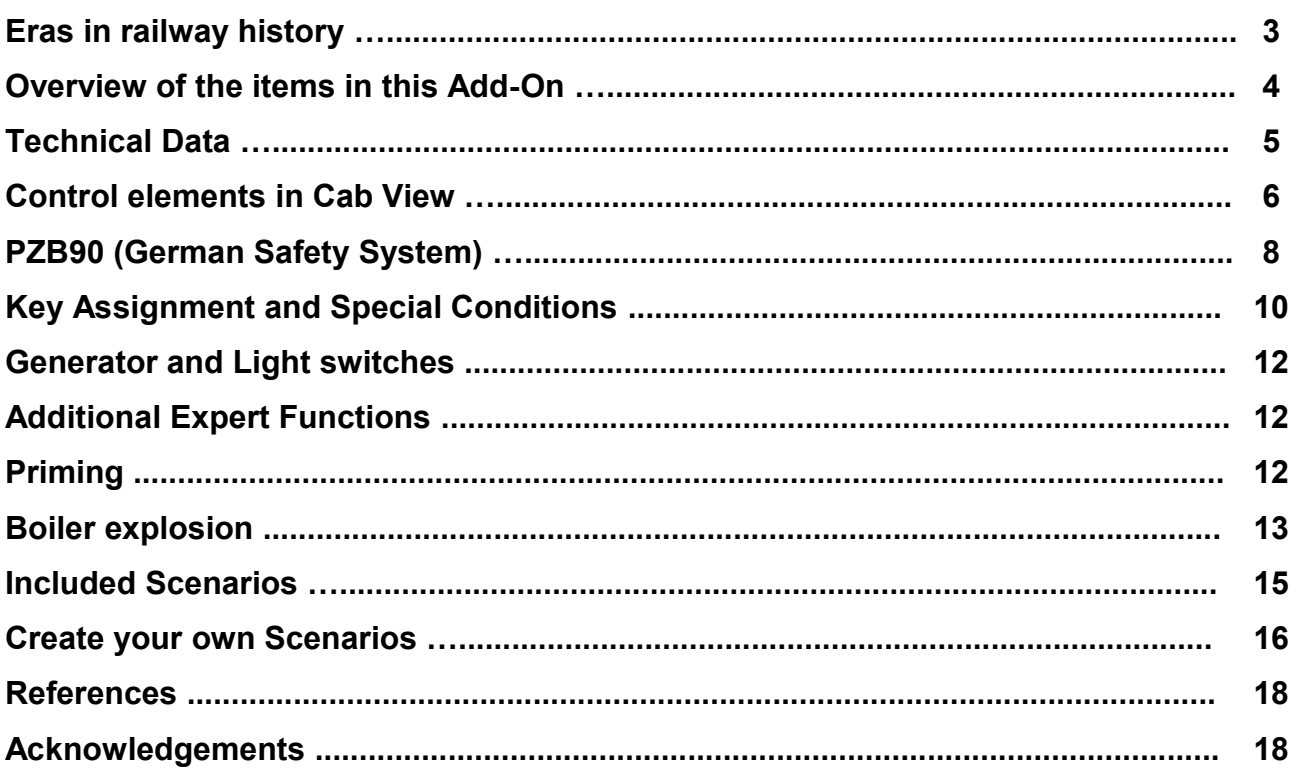

## **"Railway History"**

**Short explanation of the eras in railway history, which are partly reflected in the different scenarios and liveries of the locomotives and coaches.** 

- **Era I: Early railway companies (until approx. 1925)**
- **Era II: State railways (approx. 1925 to 1945)**
- **Era III: Post-war period (1945 to 1968)**
- **Era IV: Computerised numbering of the vehicles. (1968/1970 to approx. 1990)**
- Era V: Innovations and union of DB and DR (approx. 1990 to approx. 2006)
- **Era VI: New UIC numberings (locomotives have 12-digit numbers) (starting from approx. 2006)**

**The variants of the BR24 class locomotives in this Add-On are numbered for Eras II and III.** 

## **Overview of the items in this** *Romantic Railroads* **Add-On.**

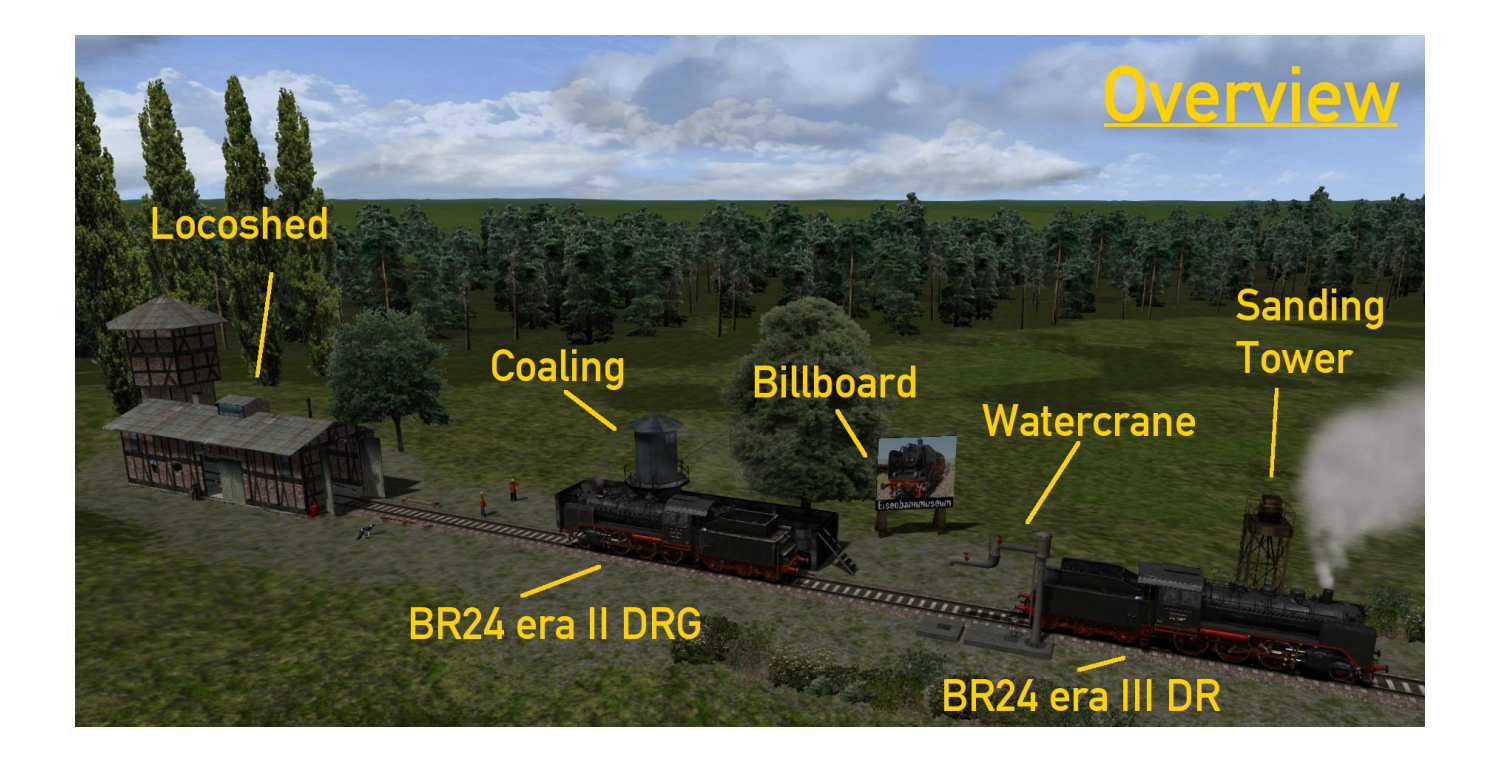

# **BR24**

These engines, nickname the 'prairie horse' (Steppenpferd) were developed specially for the long, flat routes in West and East Prussia. 95 examples were built by the firms of Schichau, Linke-Hofmann and others. The two units with operating numbers 24 069 and 24 070 were supplied by Borsig with a medium pressure boiler. These locos ran with a boiler overpressure of 245.1 N/cm2 (355.5 psi), but were rebuilt in 1952.

The Deutsche Bundesbahn took over 38 locomotives and retired them by 1966. The last one with the DB was locomotive number 24 067, which was stabled in Rheydt and taken out of service there in August 1966. The engines were given operating numbers 24 001 to 24 095.

Engine numbers 24 002, 004, 009, 021 and 030 were left with the DR after the Second World War. They were all stabled in Jerichow shed in 1960 and their sphere of operations until 1968 was the branch line network of the Kleinbahn AG in Genthin. No. 24 009 was re-numbered in 1970 to 37 1009 and was used as a reserve breakdown engine in Güsten and Stendal. In 1972 it was sold to the Federal Republic of Germany.

Thirty four locomotive remained in Poland after the Second World War, where the last one was in service until 1976. Even the remaining locomotive in Germany, no. 24 083, had been in service in Poland.

The locomotives were equipped with 3 T 16 and 3 T 17 tenders.

Four Class 24 locomotives have been preserved; three in Germany (24 004, 24 009 and

24 083) and one in Poland.

en.wikipedia.org/wiki/DRG\_Class\_24

## **Technical Data for BR24 (Source Wikipedia a.o.):**

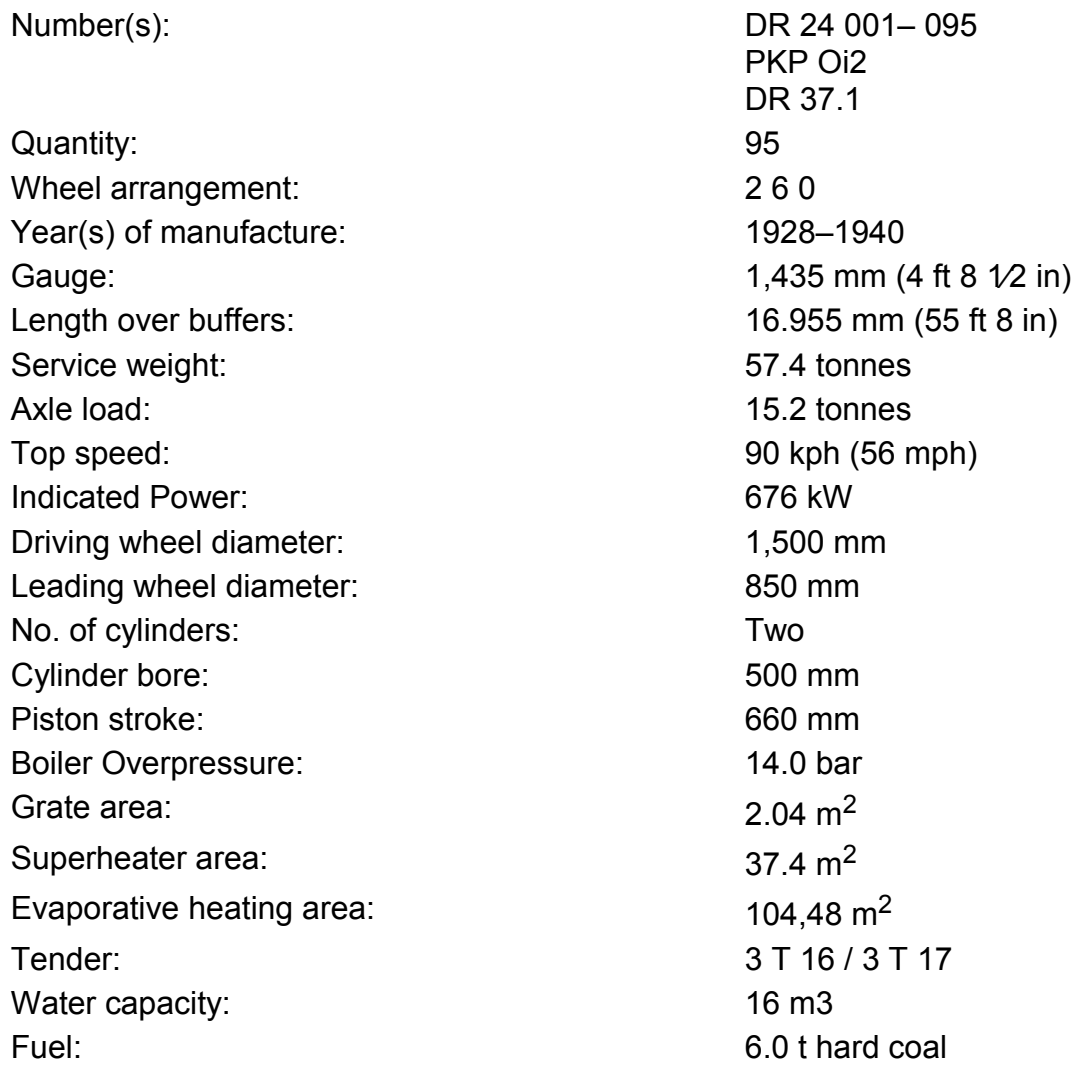

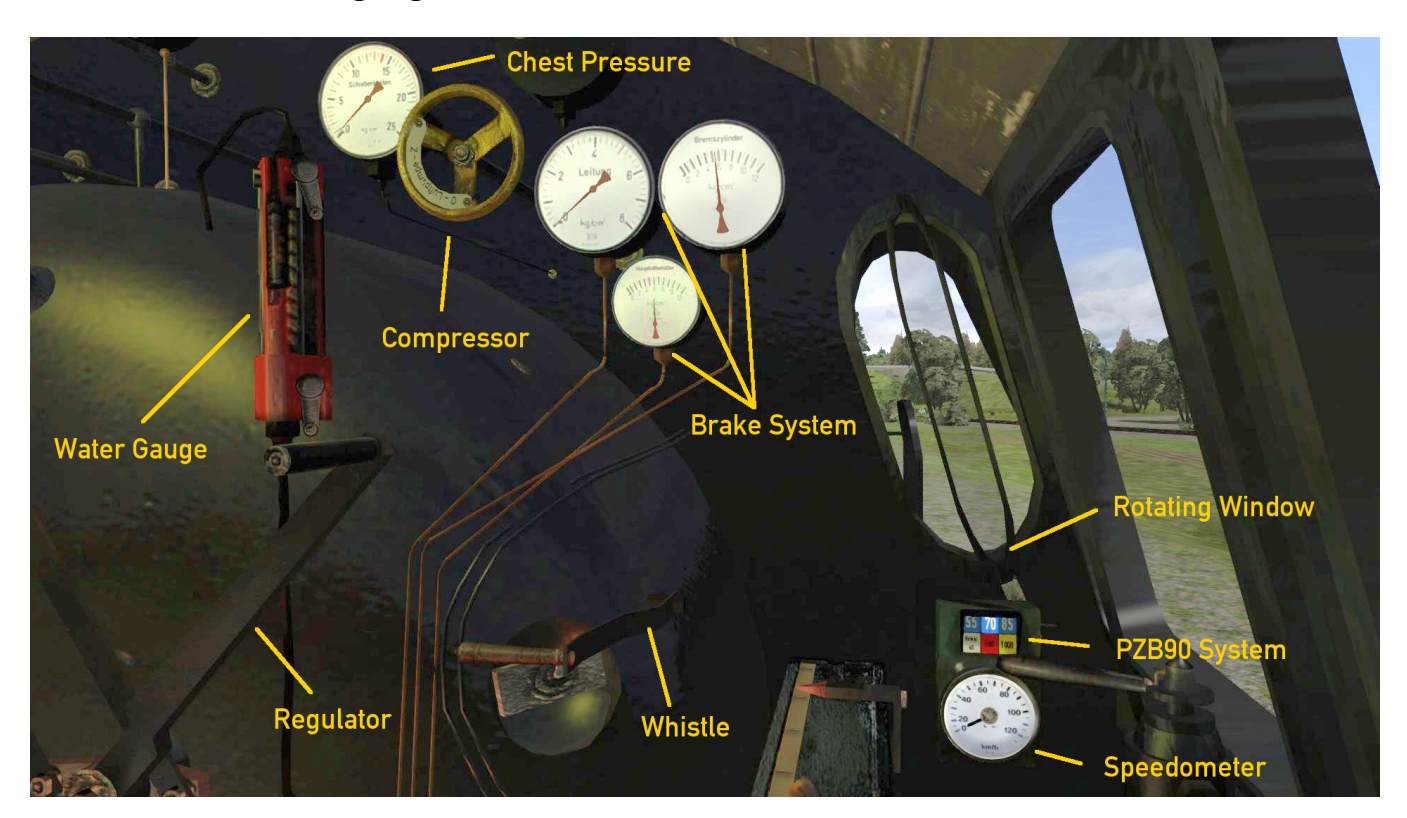

#### **The cab controls and gauges are shown here in the cab views:**

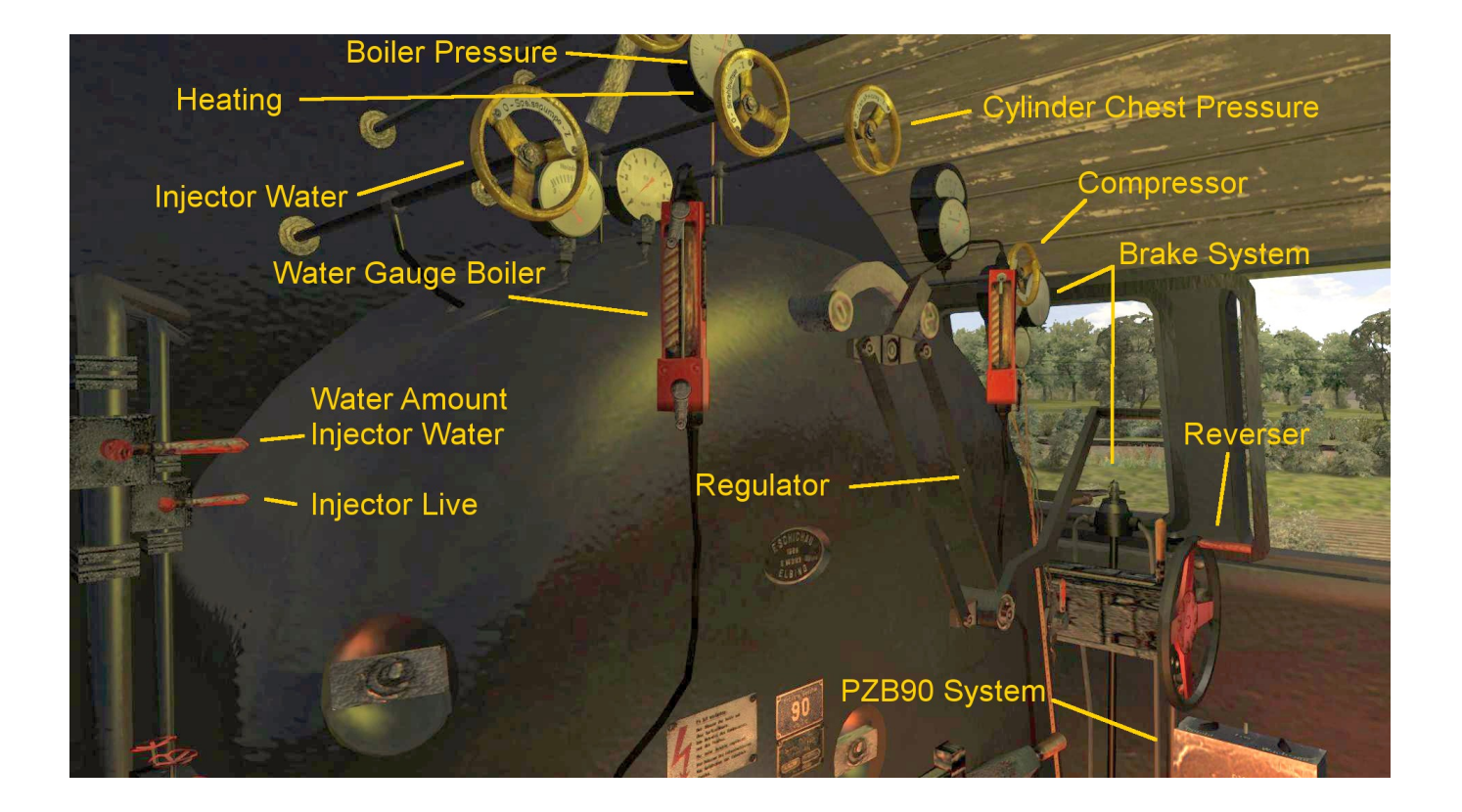

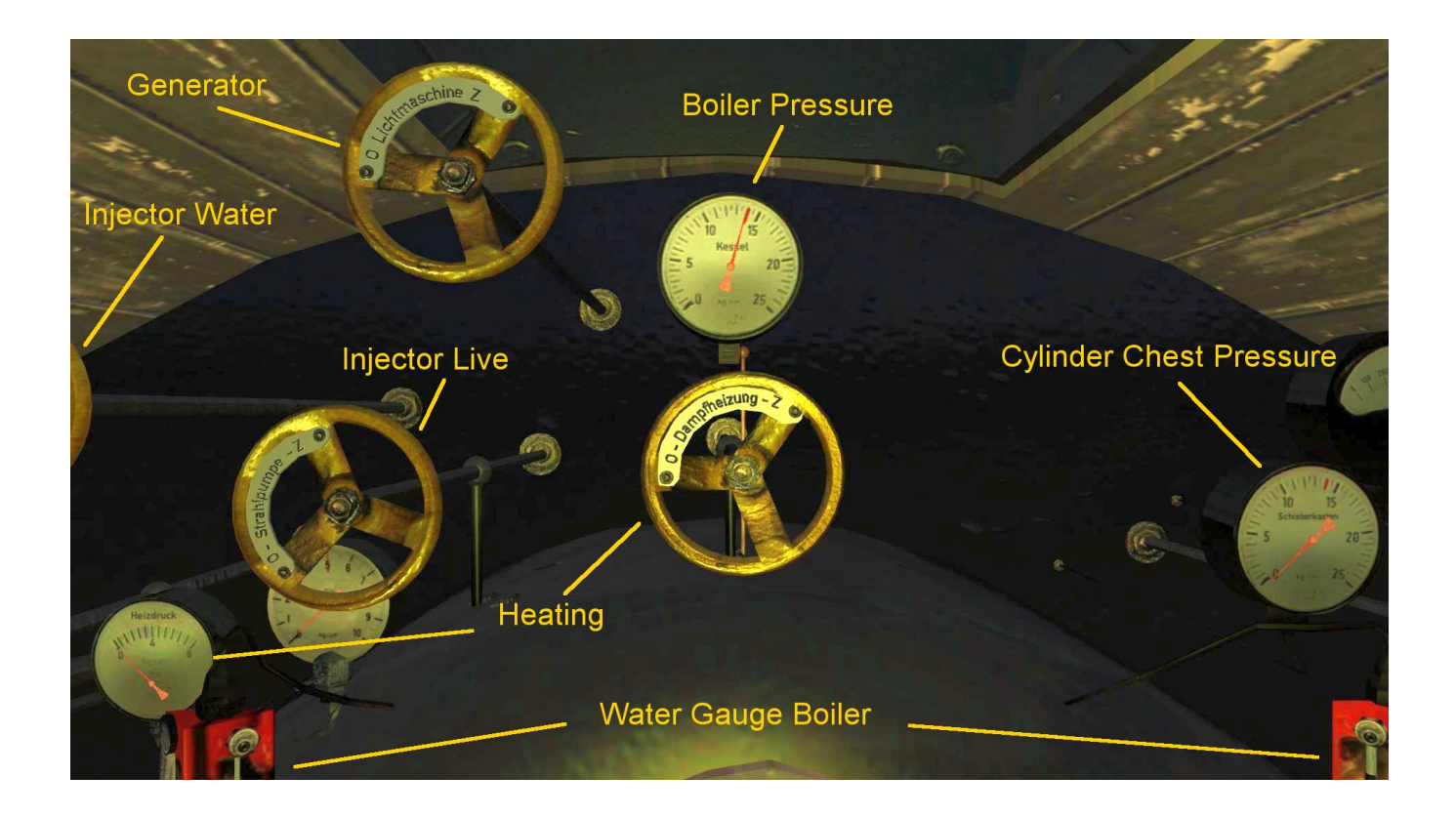

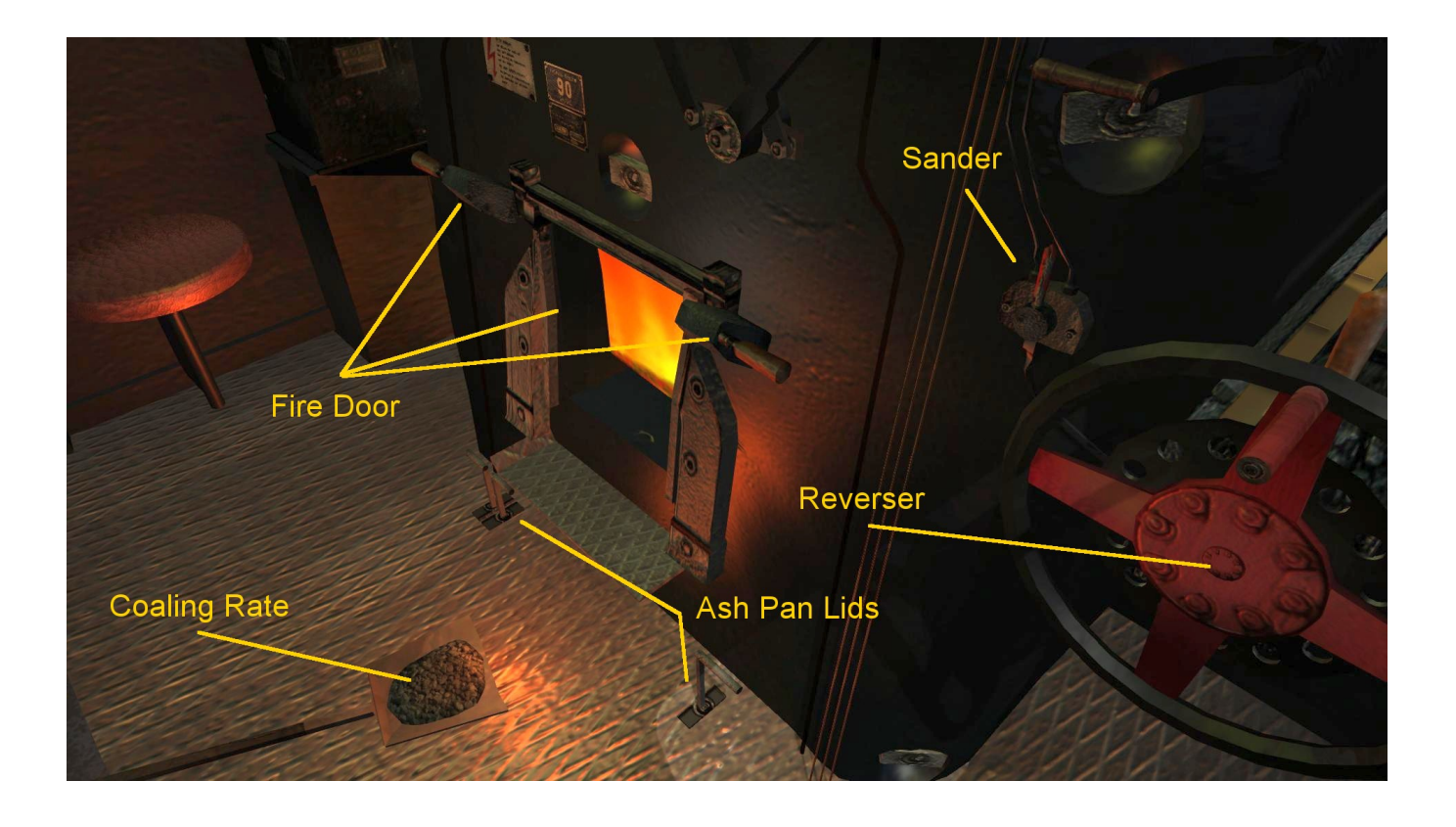

# **This** *Romantic Railroads* class BR24 features a fully functional PZB90 system.

By selecting one of the active train-modes "U 55", "M 70" or "O 85" you will also select all special functionalities (see below).

You can only set the PZB modes or switch it off when the train is stopped. The 'Page up' and 'Page down' keys or the switch of the PZB Controller toggle these modes in sequence.

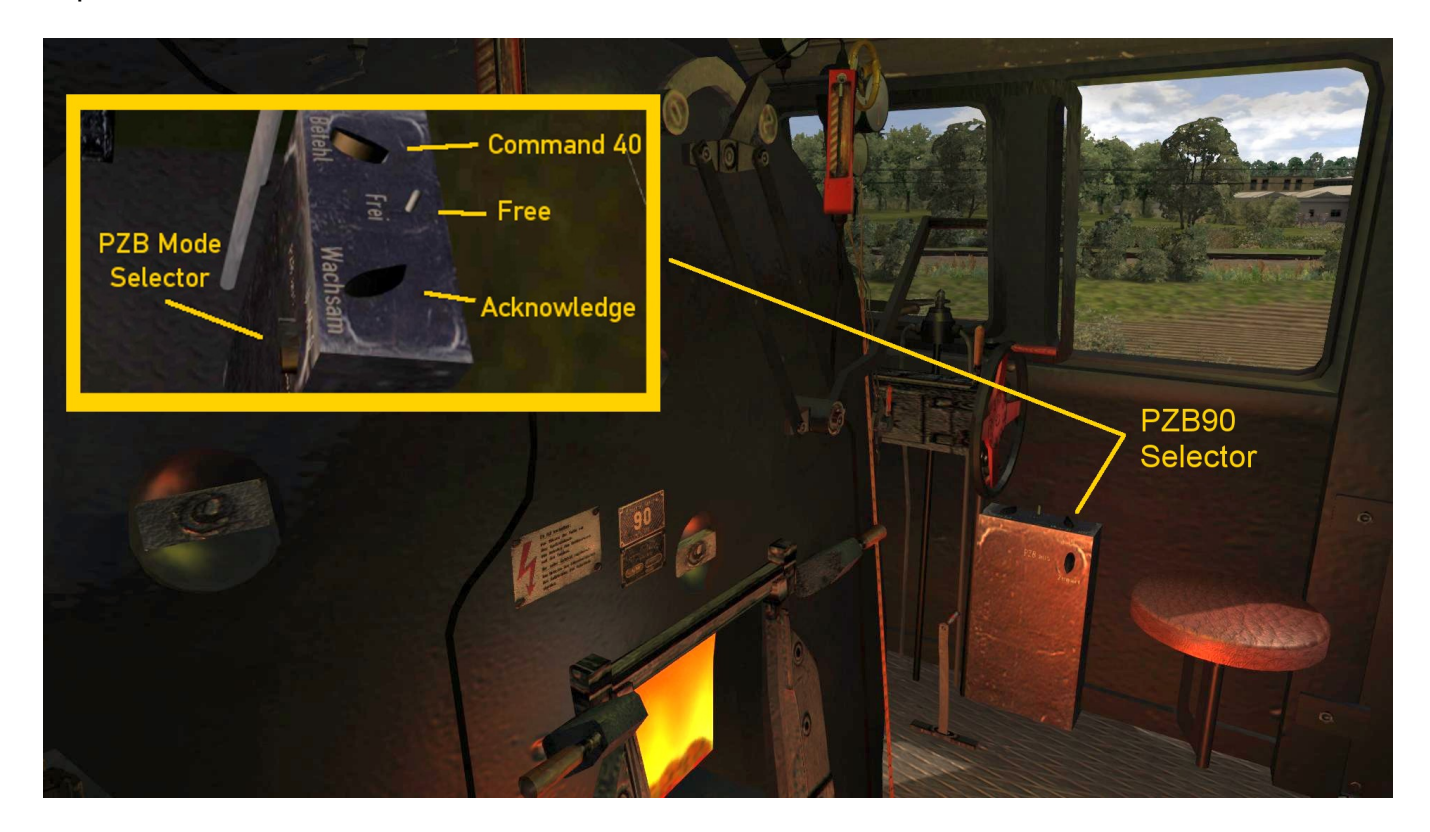

The PZB mode indicator is mounted above the speedometer. (see picture).

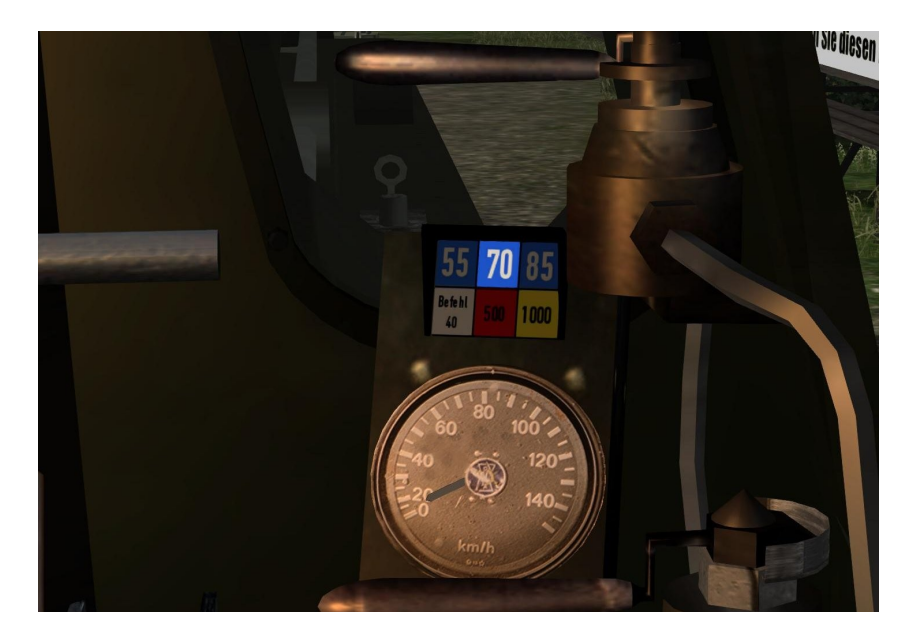

## **PZB90**

PZB is short for *Punktförmige Zugbeeinflussung*, its function is more or less similar to the UK AWS function but the system continuously calculates the braking distance to the next signal at danger and if the train speed is too high to brake in time, the emergency brake is a applied.

The PZB90 system is disabled at startup, but can be activated by pressing 'Page Up' or deactivated by pressing 'Page Down' (only at standstill). The system now is active for train type U 55. By pressing 'Page Up' again the train modes can be switched upwards to M 70 and finally to O 85. Pressing 'Page Down' will switch the reverse order.

The maximum speed of all train-modes are controlled as well and are:

**"U 55" - 105 kph "M 70" - 125 kph "O 85" - 165 kph**

There are three cab controls associated with the PZB90 system: Befehl40 / Override, Frei / Free and Wachsam / Acknowledge

When passing a distant signal set at warning, the yellow '1000' indicator will light up. The signal must be acknowledged, using the Acknowledge  $key 'Q'$  within 4 seconds after passing or the emergency brakes will be applied.

If it is required to pass a red signal, press and hold the Override key 'Del' **before** passing the signal. Make sure that the train speed is below 40 kph.

By passing the signal, the white 'Befehl 40' light will show. When this 'Befehl 40' is lit the Override key can be released.

When starting the PZB90 system, the lights 70 and 85 flash alternatively to show the system is initialized. If there is no signal at danger ahead you may press the Free key 'End'.

When in restrictive mode (calculated brake curves active) either or both '1000' and '500' lights are lit.

If the restrictive monitoring has ended ( $\frac{11000}{ }$  and  $\frac{1500}{ }$  lights are off) and there is no signal at danger ahead of you, the monitoring can be cancelled using the Free key 'End' again.

The very complex behaviour of this German safety system is described in more detail in different languages on the Internet.

e.g. English: [http://en.wikipedia.org/wiki/Punktförmige\\_Zugbeeinflussung](http://en.wikipedia.org/wiki/Punktf%C3%B6rmige_Zugbeeinflussung)

### Function Key Action Remarks **Regulator a** increase faster **Regulator d** decrease slow down **Reverser w** increase In position 0 to 100 forward **Reverser knowledge in set of the crease** In position 0 to -100 reverse **Light h** 1x h = front white / rear red  $\rightarrow$  forward 2x h = front red / rear white  $\rightarrow$  reverse **Light Shift h Shift h** As above, in reverse order **Fire door f** open **Fire door Shift f** close **Stoking rate r r** increase The actual rate is shown by the coal amount on the shovel in Cab View **Stoking rate Shift r** decrease The actual rate is shown by the coal amount on the shovel in Cab View **Cylinder cocks c c** open/close **Maintenanceopenings z** open/close open/close Water hatches on Tenders and sanddome lid on the engine. **Sliding window and front window v** open/close open/close Sliding and front windows **Taking coal Taking water Taking sand t** open | With this key you can fill locos and tenders, if near transfer-points. **Sander x** open/close In external view the sanding can be observed **Whistle Space** The length of the whistle-sound depends on the duration of the key press. **Bell b** on / off **Blower n** increase **Blower Shift n** decrease **Ashpan damper m** open Increases the fire amount by letting fresh air in. **Ashpan damper Shift m** close With open dampers, sparks can be observed in external view. **Water feed pump o** open/close **Only the pump will be activated. The amount** has to be set with key I / shift I. **Injector i i** open/close **Only the injector will be activated. The amount** has to be set with key k / shift k. **Feed Pump Rate a l i** increase **Feed Pump Rate** | **Shift |** decrease

#### **Key Assignments and Special Conditions:**

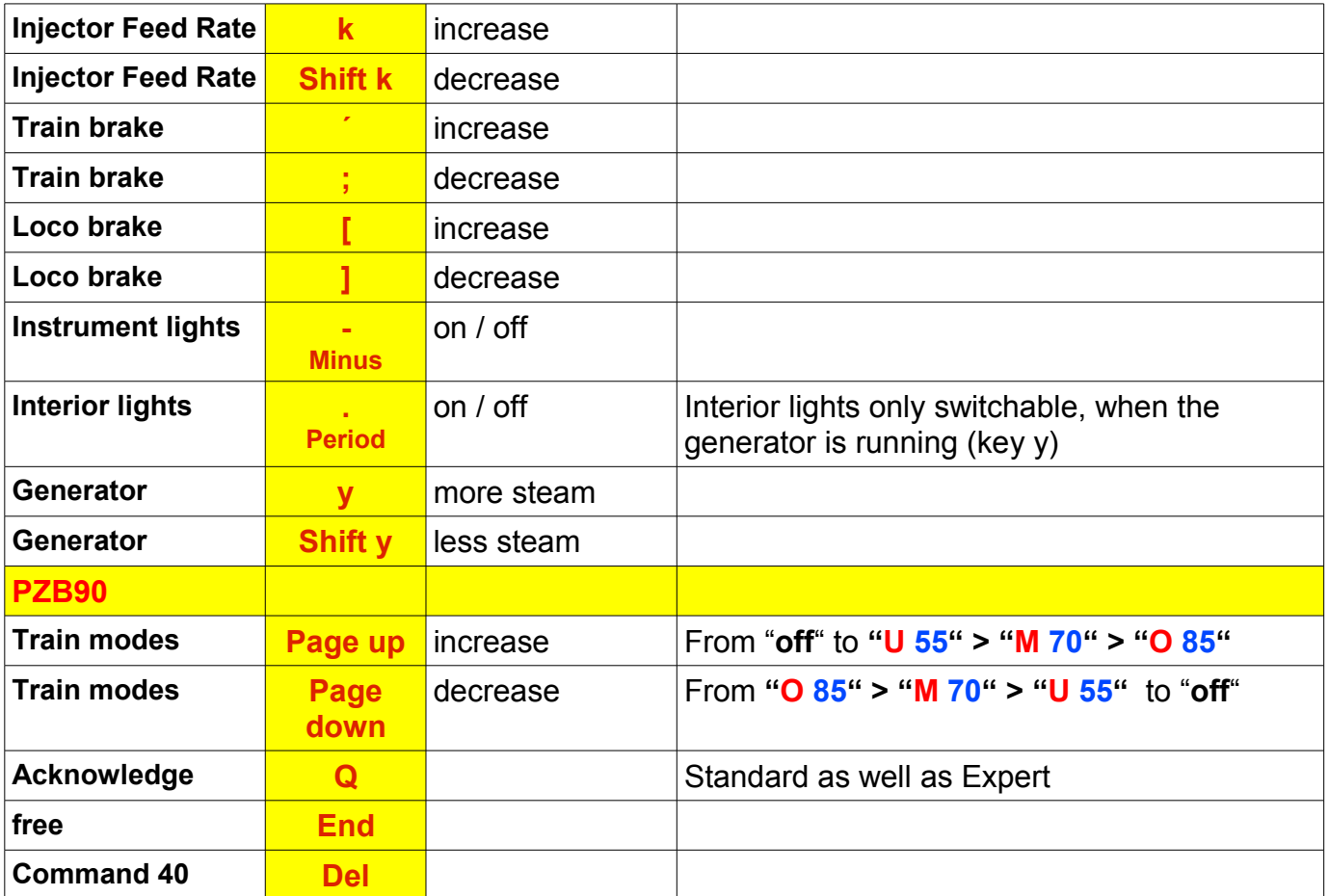

#### **Generator and Light switches**

The interior lighting and the wheelset lights can only be switched on when the generator is running.

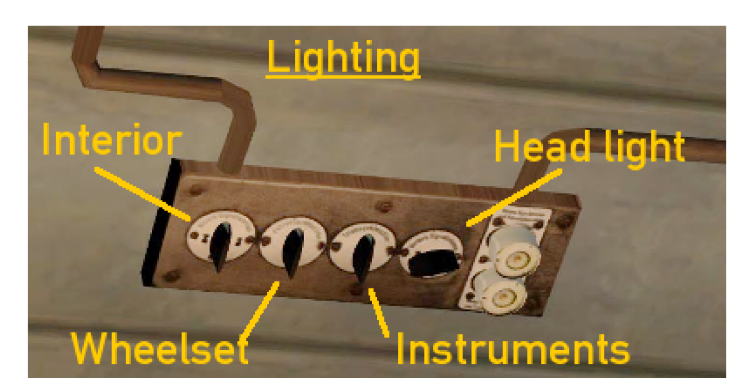

## Additional Expert Functions when PZB90 is set to "on":

### **Priming:**

If the boiler becomes overfilled with water, water may enter the cylinders. This phenomenon, which is known as priming, can cause damage to the cylinders, since water can't be compressed.

In the RomanticRR BR24 this behaviour has been implemented by scripting. It initiates emergency braking and the cylinder area is covered in steam:

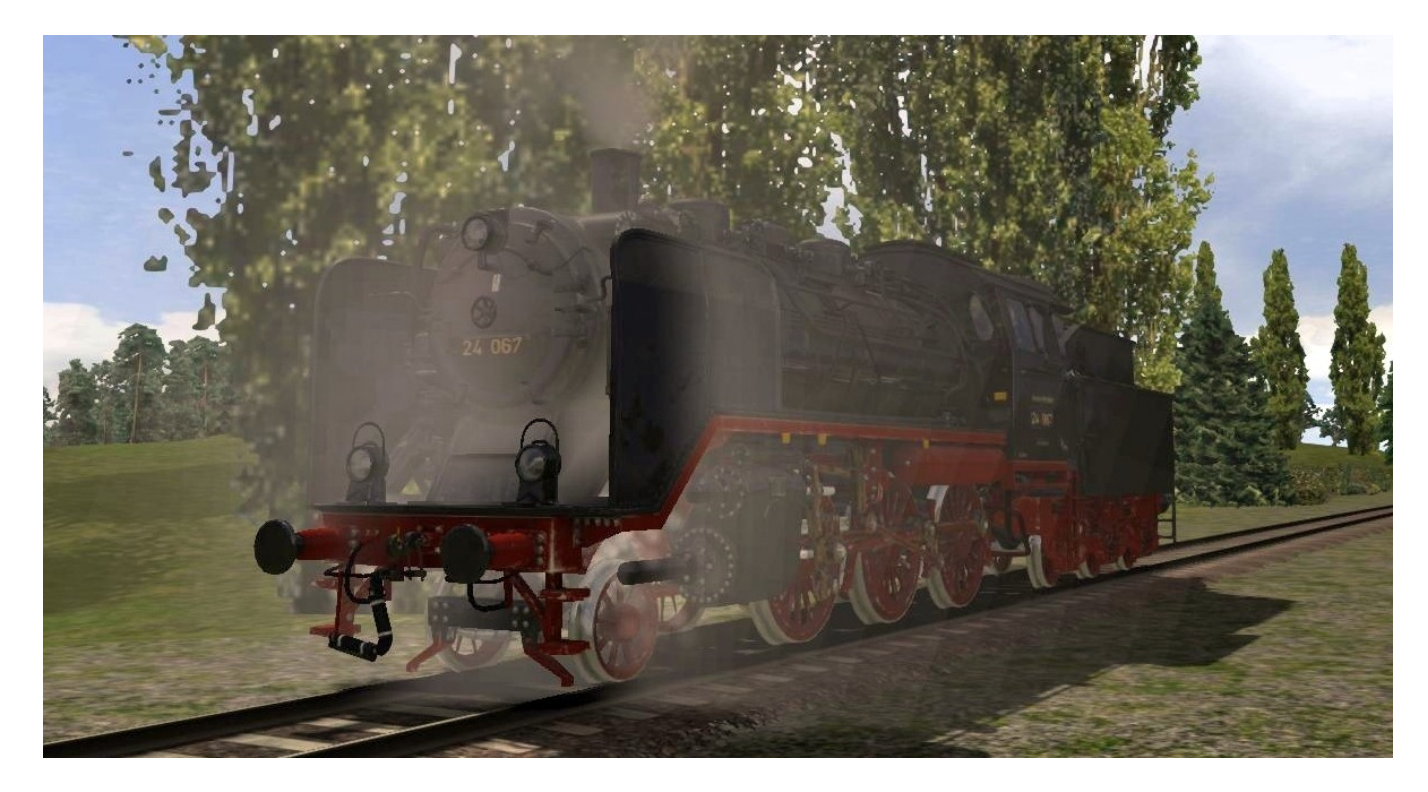

This priming does not mean the end of the loco ride, just like in reality. The real crew had to replace cylinder relief washers or repair other minor damage.

In the simulation, you must regain a healthy water level by steam usage which is tolerated for the ride (optimal boiler fill below 1.0). Then the simulation assumes a successful repair and you can continue your ride.

## **Boiler Explosion:**

It is unacceptable to drive a steam locomotive when the water level in the boiler is too low. If the water level falls below the safety level and the locomotive is still moving, a (usually fatal) boiler explosion may happen.

This will prevent the game from continuing.

In the RomanticRR BR24 simulation this boiler explosion looks like this after the emergency brake is applied:

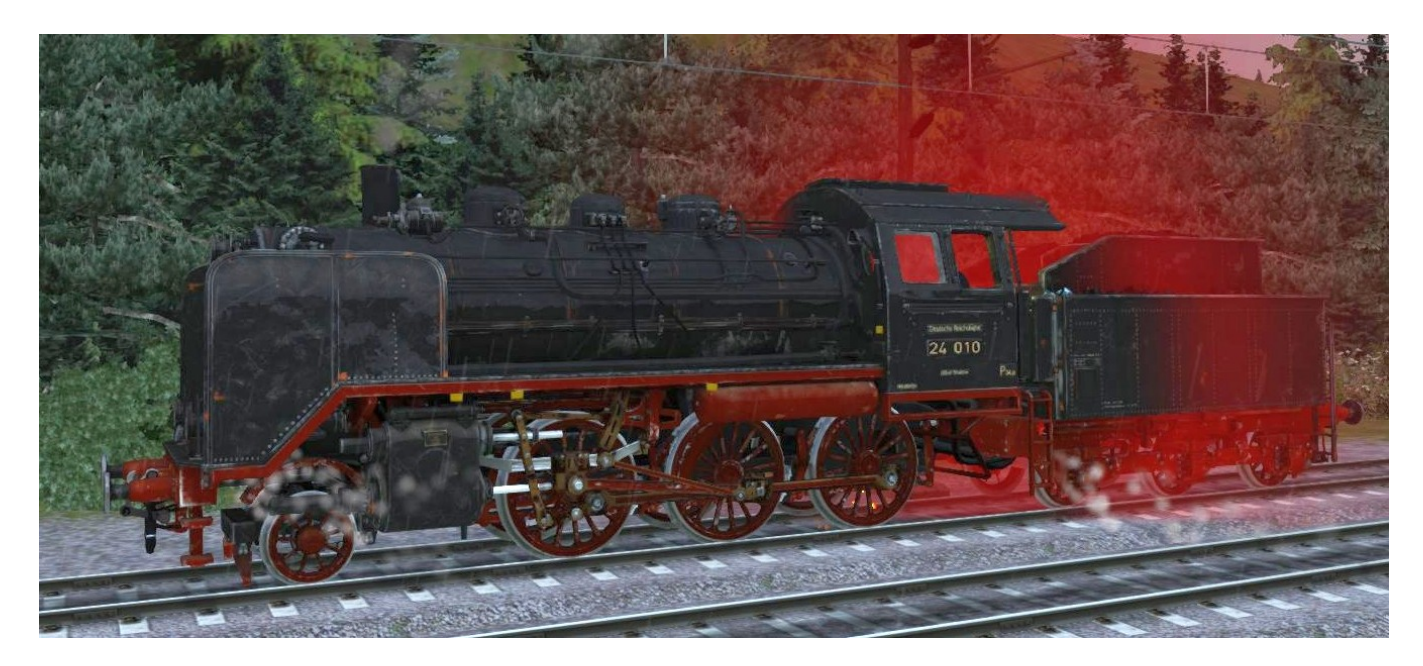

**In addition to the described locomotives, a complete maintenance facility (loco shed, water crane, coaling and sanding tower) is included:**

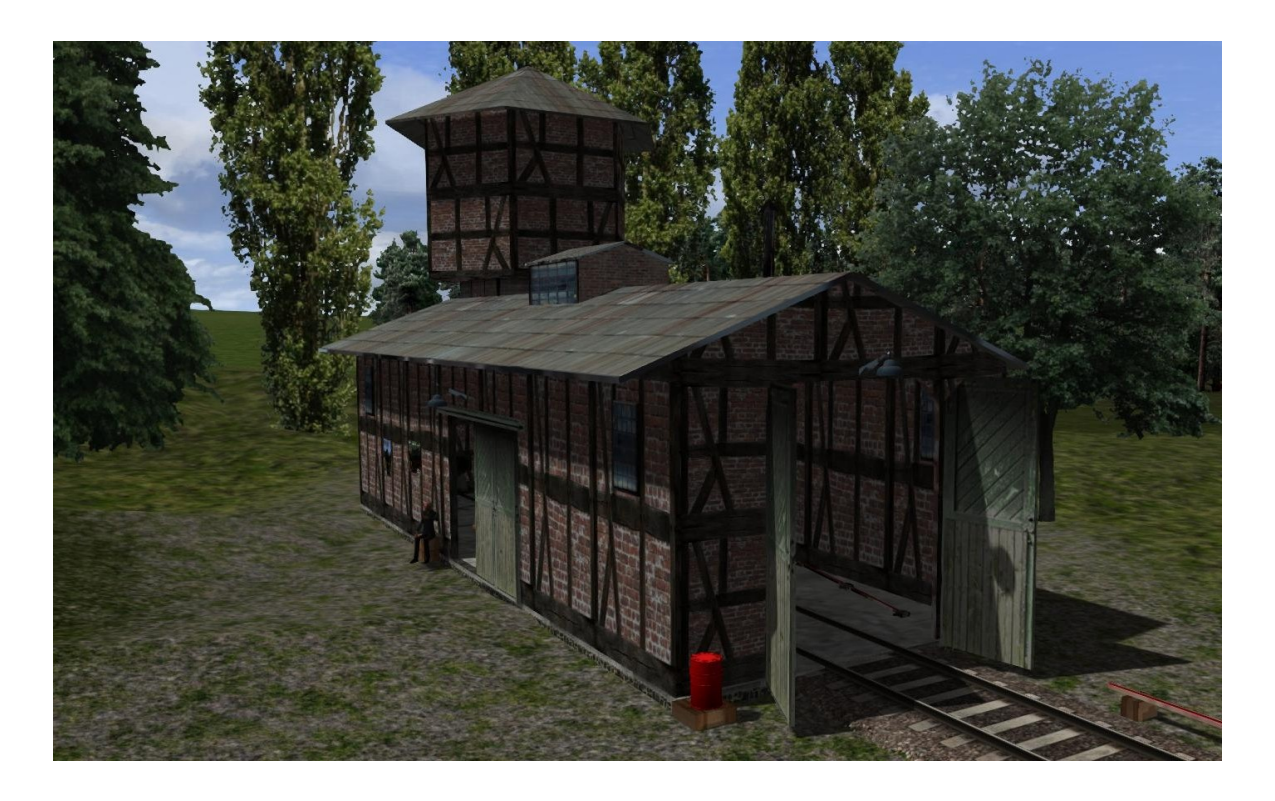

## Train Simulator – German Steam Engine BR24

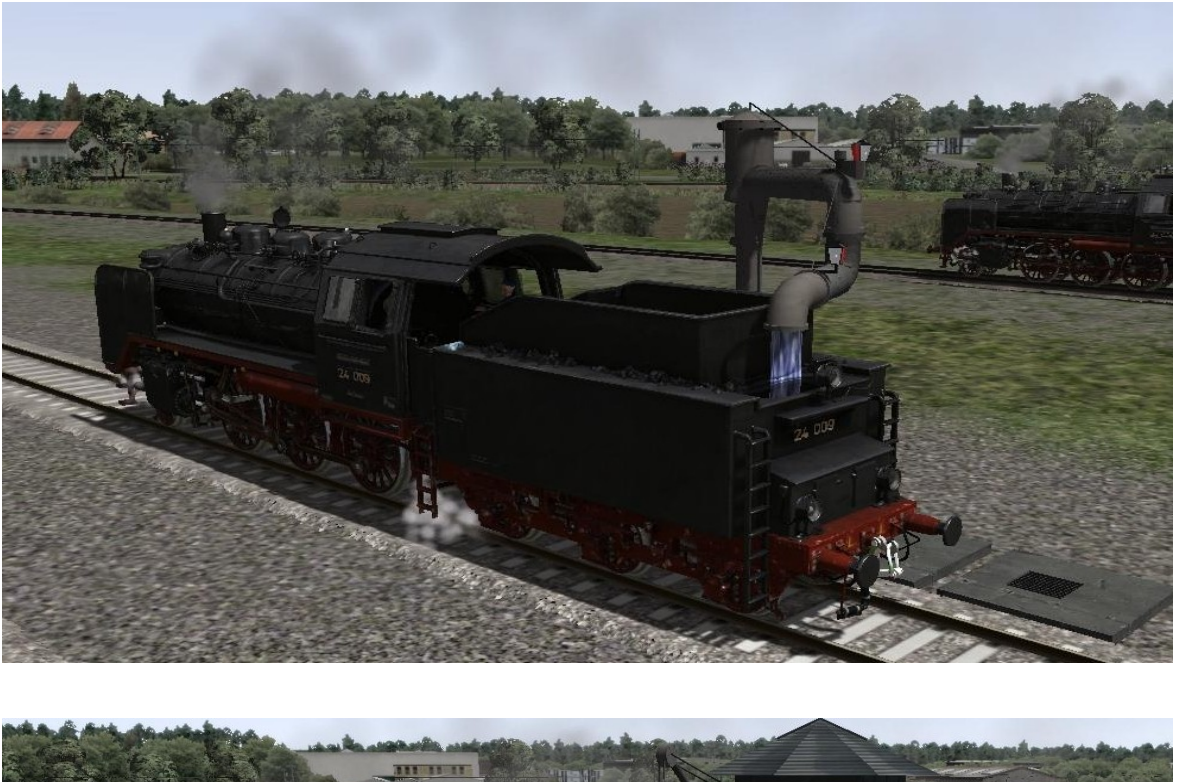

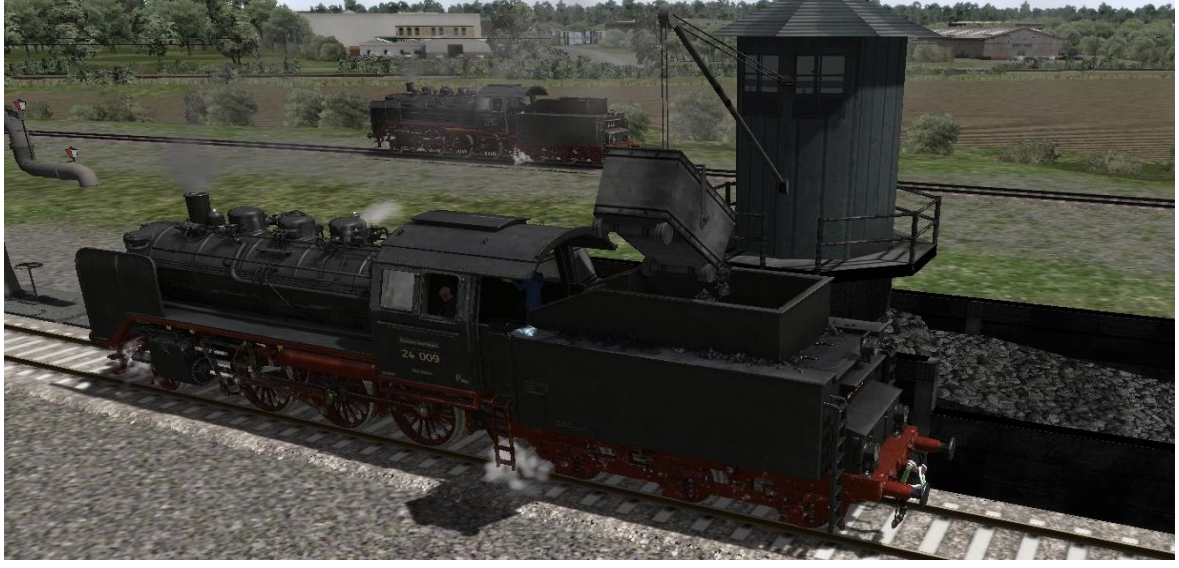

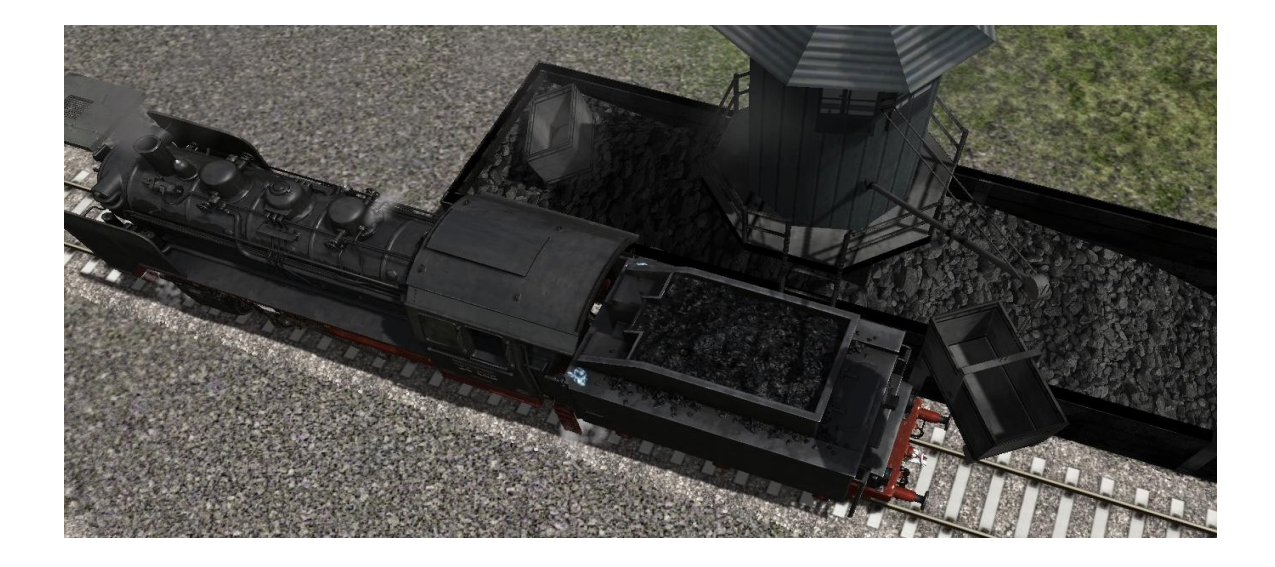

**There are five scenarios included in this** *Romantic Railroads* Add-On pack. **Two career and three tutorial scenarios for the DTG route "Hamburg to Hanover".**

**Additionally the engines can be used on any quick-drive enabled route already in different configurations according to your personal taste.**

**Details of the scenarios:**

#### **Hamburg to Hanover Route:**

#### **Tutorial Scenarios:**

#### [Tut] BR24 Standard

Learn how to drive the steam locomotive class BR24 using the Standard functionality. Practice also taking water, coal and sand.

#### [Tut] BR24 Expert PZB 1

Learn how to drive the steam locomotive class BR24 using the Expert functionality in switching on the PZB90 system. Learn how to use this PZB system in a special case.

#### [Tut] BR24 Expert PZB 2

Learn how to drive the steam locomotive class BR24 using the Expert functionality in switching on the PZB90 system. Learn how to use this PZB system when entering the station of Uelzen.

#### **Career – Scenarios:**

#### BR24 Museum Uelzen

You are the driver of the class BR24 and your task is to take empty freight wagons to a wagon collecting point. You may drive this scenario with or without the PZB90 system.

#### **BR24 Going home**

You are the driver of the class BR24 and your task is to take some loaded freight wagons back home to the museum. Afterwards you have to fill the tender with fresh water and coal and the engine with braking sand. You may drive this scenario with or without the PZB90 system.

## **Create your own scenarios:**

#### Object filter Hiernaux:

DRG\_Class\_24, enable by green check mark.

All steam locomotives and the functional maintenance facility are to be found under the icons: locomotives and track side infrastructure.

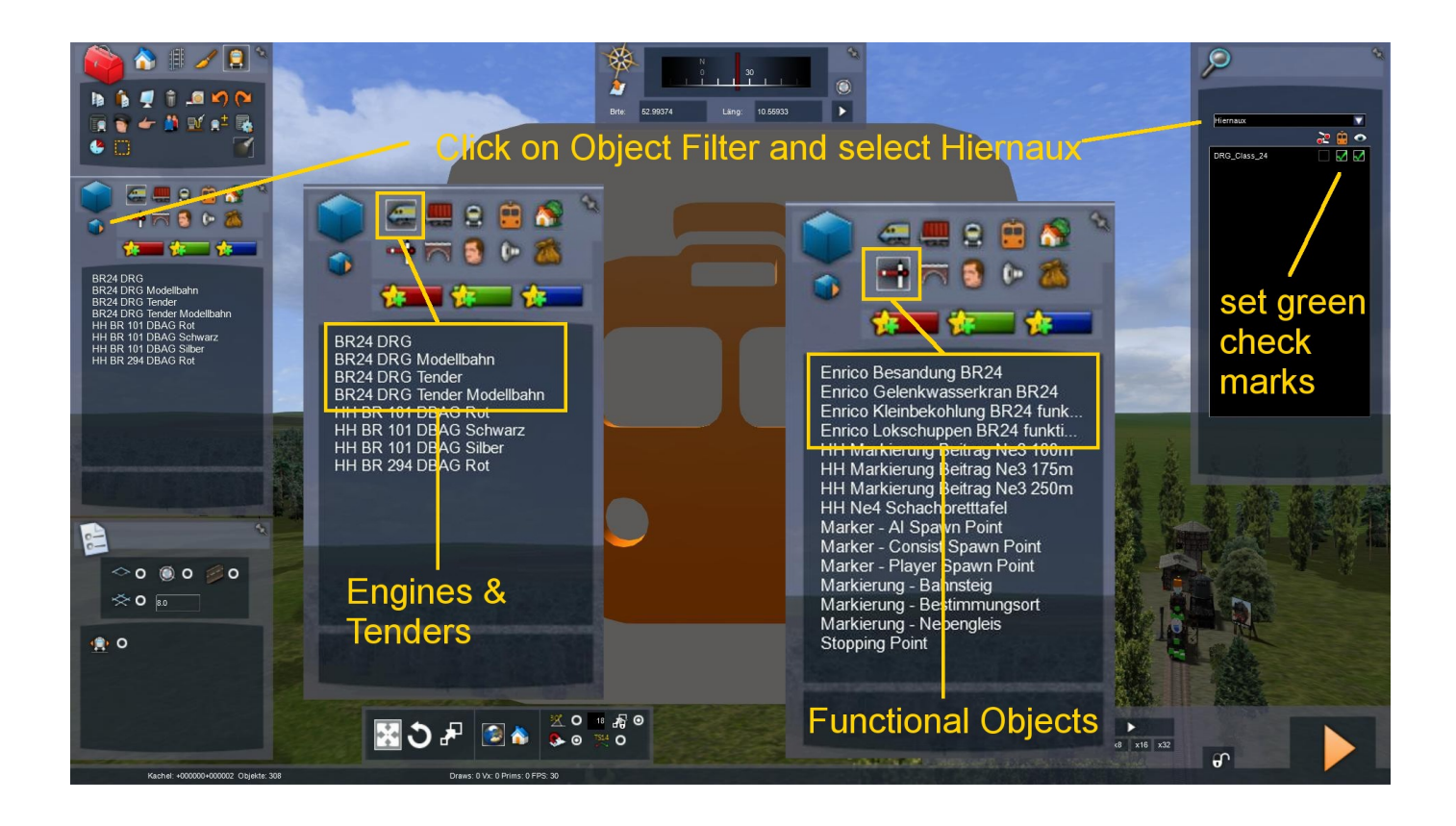

# Now have a lot of fun using this **Romantic Railroads** Add-On for Train Simulator 2016 "Legends on rails"

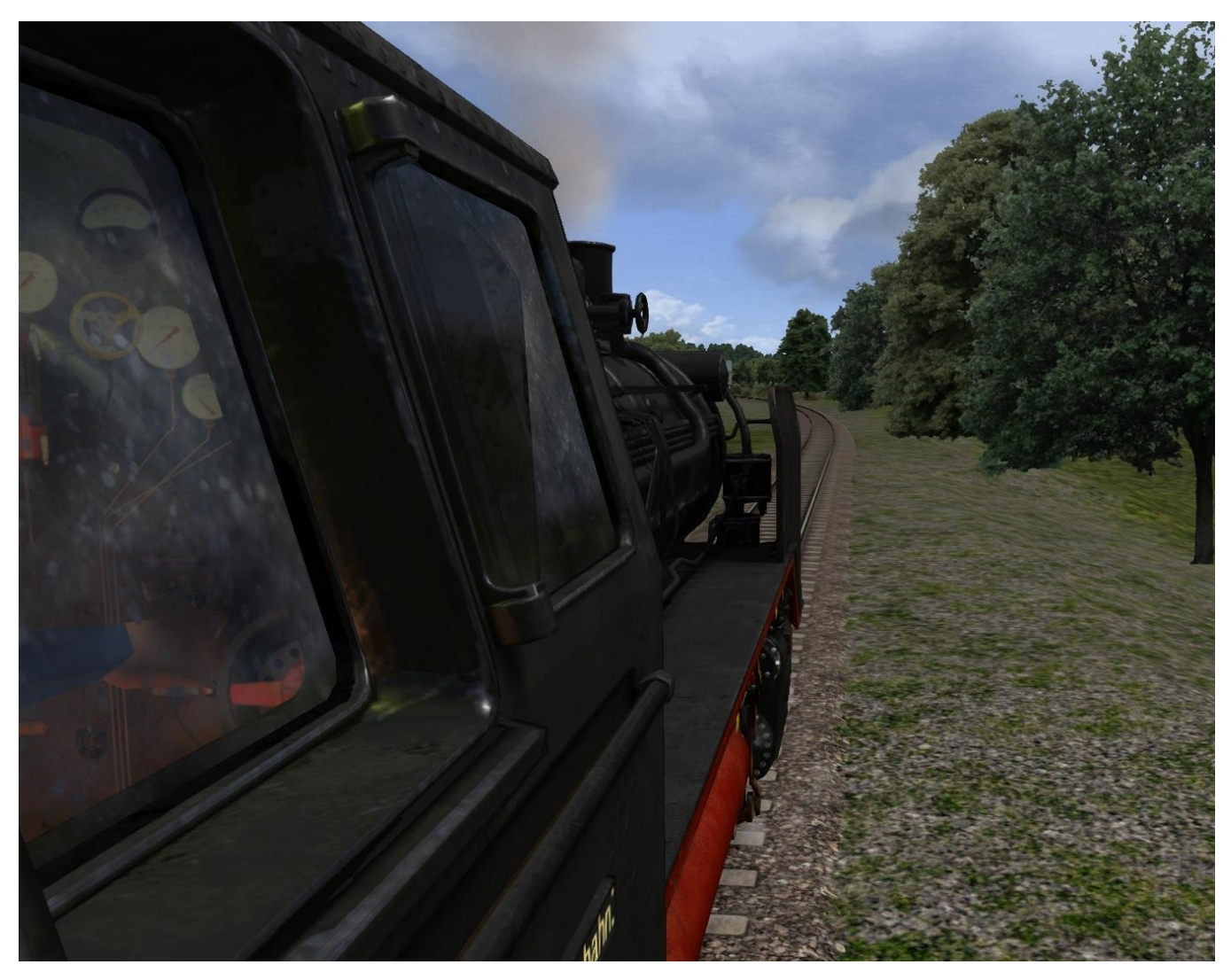

# BR 24 "Prairie Horse"

## **References:**

- Hansjürgen Wenzel: Die Baureihe 24 / Die kleinste Einheits-Schlepptenderlok, EK-Verlag, Freiburg, ISBN 978-3-88255-124-2
- Konrad Koschinski, Baureihe 24, Eisenbahn Journal Special 1 2015, VGB Fürstenfeldbruck, 2015
- Various articles in other books and magazines
- Internet (Wikipedia License [http://creativecommons.org/licenses/by-sa/3.0\)](http://creativecommons.org/licenses/by-sa/3.0)

## **Acknowledgements:**

The authors would like to thank the following people for their contribution to the development of the BR24.

#### **Advices about the railworks engine & support:**

- Edward Gates (DTG)
- Jon Stewart (DTG)
- http://thegradecrossing.blogspot.be/search/label/Tutorial%20Index

#### **Graphics technical advice:**

- Cedric Storm
- Franck Sauer

#### **Active general support and encouragements:**

- Fabrice Lété
- Létitia Lambrechts
- François de Bue
- - [http://www.railsim-fr.com/](http://www.railsim-fr.com/forum/) and all forum members

#### **DTG Beta Testing Team**

#### **Note:**

Some pictures used are from the development phase and may differ from the final version.